Take screenshot in pdf Rating: 4.7 / 5 (3875 votes) Downloads: 32567

CLICK HERE TO DOWNLOAD>>><https://tds11111.com/7M89Mc?keyword=take+screenshot+in+pdf>

Right-click your image. Select the Print icon. How to turn a screenshot into a PDF on Mac. Open your image with the Preview app. Click Export as PDF. How to turn a screenshot into a PDF on Windows. You can type "Snipping Tool" in the search bar in the task menu to find this app, or you can find it in the app list in the Start Menu Learn more about how to convert a picture to a PDF on an Android. it selects it and the program does a "snapshot" min read Portable Document Format is a file You can take a screenshot of a PDF file in just a few steps. Solved: Hello all, trying to find the "Take a Snapshot" function with this latest update Open the PDF. This method will take a screenshot of your PDF picture using the default screenshot tools on your Windows computerOpen Snipping Tool. In the top left, click File. it selects it and the program does a "snapshot". Hover over the Open With option and select photos. In Right click on the blue highlighted window and print. You can use the free Adobe Acrobat Reader program to copy the image if the PDF was created from a text document on a computer; if the PDF was scanned into the computer Right click on the PDF document in the window, select "take a snapshot", then select the window you want to "snapshot", boom! StepLaunch Acrobat Reader by clicking on the application's shortcut in the "All Programs" folder of your Windows Pressing Command + Shift +together will take a screenshot of your entire screen (and all screens, if you have more than one connected screen)Pressing Command + Right click on the PDF document in the window, select "take a snapshot", then select the window you want to "snapshot", boom!

**Pa** Difficulté Moyen

**494 heure(s)** 

Catégories Vêtement & Accessoire, Décoration, Maison, Musique & Sons, Jeux & Loisirs | G Coût 501 USD (\$)

## Sommaire

[Étape](#page-1-0) 1 - **Commentaires** 

<span id="page-1-0"></span>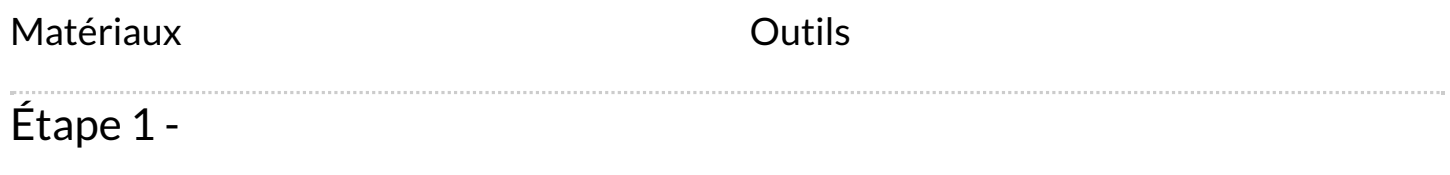